# **BAB IV HASIL DAN PEMBAHASAN**

Bab ini menjelaskan hasil yang diperoleh dari masing-masing blok sistem. Hasil dan pembahasan dilakukan untuk mengetahui kesesuaian antara perancangan awal sistem terhadap alat yang akan dihasilkan, apakah sistem dapat bekerja dengan baik atau tidak. Hasil didapat secara bertahap, yaitu per blok-blok sistem dan pengujiannya secara keseluruhannya.

Untuk mendapatkan hasil, tahapan yang dilakukan adalah memastikan setiap komponen yang digunakan dalam kondisi bagus (dapat bekerja dengan baik), kemudian mengecek setiap jalur yang terhubung dengan komponen yang digunakan telah terkoneksi, dimana rangkainnya disesuaikan dengan gambar. Tahapan yang dilakukan meliputi pengujian sistem minimum Catu daya, NodeMCU dan Modul Relay, serta adanya pengujian perangkat lunak yaitu pengujian koding program apakah sudah sesuai dan pengujian aplikasi smartphone.

#### **4.1 Hasil Dan Pengujian Perangkat Keras**

Untuk dapat mengetahui dan memastikan rangkaian mampu bekerja sesuai dengan yang diinginkan, maka dilakukan terlebih dahulu langkah pengujian dengan mengukur tegangan dan mengamati langsung jalur-jalur serta komponenkomponen pada tiap-tiap rangkaian yang telah dibuat. Karena dari hasil pengukuran ini dapat diketahui apakah rangkaian yang telah dibuat bekerja dengan baik ataupun tidak, sehingga apabila terdapat kesalahan dan kekurangan akan terdeteksi.

### **4.1.1 Pengujian Rangkaian Catu Daya**

Pengujian catu daya yaitu mengukur tegangan yang keluar dari catu daya yang telah dirakit dengan tujuan memastikan keluaran yang sesuai dengan kebutuhan dalam perancangan alat ini yaitu 12 volt dan 05 volt DC. Hasil pengujian dari rangkaian catu daya yang telah dilakukan di lihat pada table 4.1.

|                |           |          | Input                                    | <b>IC</b> Regulator | Output        |        |  |
|----------------|-----------|----------|------------------------------------------|---------------------|---------------|--------|--|
| Tahap          | Input     | Input    | Tegangan                                 |                     | Transformator |        |  |
| Pengujian      | <b>AC</b> | Tegangan | Sebelum IC                               | yang<br>digunakan   | Tanpa         | Dengan |  |
|                |           | DC       | Regulator<br><b>IC LM7812</b><br>16.68 V | Beban               | Beban         |        |  |
|                | 220 V     | 12V      |                                          |                     | 12.31         | 12.01  |  |
| 1              | 220 V     | 12V      | 16.70 V                                  | <b>IC LM7812</b>    | 12.32         | 11.98  |  |
|                | 220 V     | 12V      | 16.72 V                                  | <b>IC LM7812</b>    | 12.31         | 11.99  |  |
| Rata-rata      | 220 V     | 12V      | 16.70 V                                  |                     | 12.313        | 11.993 |  |
|                | 220 V     | 09V      | 12,51 V                                  | <b>IC LM7805</b>    | 5.3           | 4.99   |  |
| $\overline{2}$ | 220 V     | 09V      | 12.50 V                                  | <b>IC LM7805</b>    | 5.3           | 4.98   |  |
|                | 220 V     | 09V      | 12.48 V                                  | <b>IC LM7805</b>    | 5.2           | 4.97   |  |
| Rata-rata      | 220 V     | 09 V     | 12.496 V                                 |                     | 5.27          | 4.98   |  |

**Tabel 4.1** Pengujian Catu Daya

Pada pengujian sumber tegangan, terdapat regulasi tegangan yang dapat dihitung dengan rumus berikut.

1. Pengujian tegangan 12 volt

 $\boldsymbol{R}$  $\boldsymbol{T}$  $\boldsymbol{T}$ 

> $\overline{R}$  $\mathbf{1}$  $\mathbf{1}$

> > $Regular Iegangan = 2,59$

Setelah dilakukan percobaan dan dihitung, ditemukan regulasi tegangan sebesar 2,59%. Regulasi tegangan terjadi karna setiap komponen memiliki nilai toleransi dari batas minimal hingga maksimal.

2. Pengujian tegangan 12 volt

$$
Regulasi Tegangan = \frac{Tegangan tanpa beban - Tegangan dengan beban}{Tegangan tanpa beban}
$$
x100

$$
Regulari Tegangan = \frac{5.27 - 4.98}{5.67} \times 100
$$

 $Regulari$  Tegangan = 5.5

Setelah dilakukan percobaan dan dihitung, ditemukan regulasi tegangan sebesar 5.5%. Regulasi tegangan terjadi karna setiap komponen memiliki nilai toleransi dari batas minimal hingga maksimal.

### **4.1.2 Pengujian Driver Relay**

Pengujian driver relay digunakan untuk melihat hasil yang dikeluarkan dari input pin digital NodeMCU ke driver relay. Hasil pengujian rangkaian driver relay terdapat pada tabel 4.2 berikut.

| Uji            | <b>Status</b> | Tegangan | Kondisi Relay  |                |                |                |                |                |  |  |  |
|----------------|---------------|----------|----------------|----------------|----------------|----------------|----------------|----------------|--|--|--|
| ke             |               | Pin      | Relay 1        | Relay 2        | Relay 3        | Relay 4        | Relay 5        | Relay 6        |  |  |  |
|                |               | (Volt)   | (RL1)          | (RL2)          | (RL3)          | (RL4)          | (RL5)          | (RL6)          |  |  |  |
|                | Low           | 0.0      | NC             | NC             | NC             | N <sub>C</sub> | <b>NC</b>      | NC             |  |  |  |
| 2              | Low           | 0.58     | NC             | NC             | N <sub>C</sub> | NC             | NC             | NC             |  |  |  |
| 3              | Low           | 0.70     | NC             | NC             | NC             | NC             | <b>NC</b>      | NC             |  |  |  |
| $\overline{4}$ | High          | 0.75     | N <sub>O</sub> | N <sub>O</sub> | N <sub>O</sub> | N <sub>O</sub> | N <sub>O</sub> | N <sub>O</sub> |  |  |  |
| 5              | High          | 3.01     | N <sub>O</sub> | N <sub>O</sub> | NO             | N <sub>O</sub> | N <sub>O</sub> | N <sub>O</sub> |  |  |  |
| 6              | High          | 3.32     | N <sub>O</sub> | N <sub>O</sub> | N <sub>O</sub> | N <sub>O</sub> | N <sub>O</sub> | N <sub>O</sub> |  |  |  |

**Tabel 4.2** Pengujian driver relay

Berdasarkan hasil uji coba driver relay, diketahui bahwa apabila pada NodeMCU ditetapkan nilai *low* ( 0 - 0.74 ) maka kondisi relay menjadi NC (*Normaly Close*). Apabila pada NodeMCU ditetapkan nilai *high* ( 0.76 - 3.33) maka kondisi relay menjadi NO (*Normaly Open*) dan akan mengalirkan tegangan ke lampu dan kipas angin.

#### **4.1.3 Pengujian NodeMCU**

Pengujian ini dilakukan untuk melihat apakah NodeMCU sudah terhubung dengan Wifi yang disediakan. Selain itu NodeMCU juga mampu memberikan keluaran berupa input tegangan yang nantinya akan diteruskan untuk dapat menghidupkan relay. Untuk pengujiannya yaitu sebagai berikut.

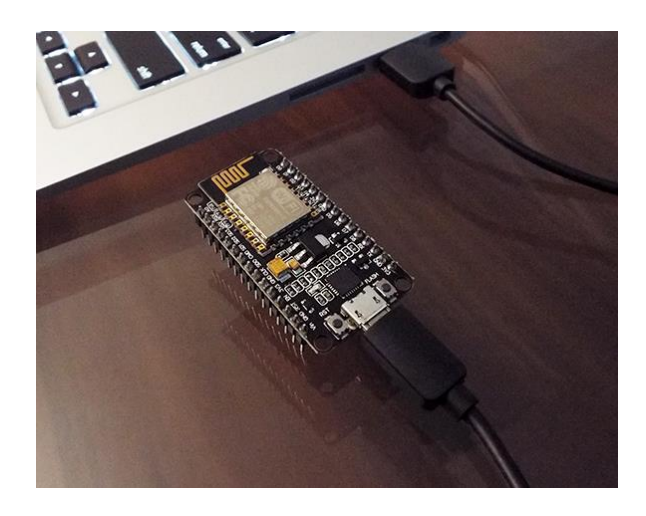

**Gambar 4.1** Tampilan NodeMCU Saat Akan Diuji Koneksinya

Gambar diatas merupakan tahap pengujian perangkat NodeMCU pada saat akan dilakukan uji koneksi. Langkah selanjutnya agar NodeMCU dapat mendeklarasikan username dan password Wifi yang terhubung dengan internet maka dibuatlah program yang sesuai dengan yang diinginkan.

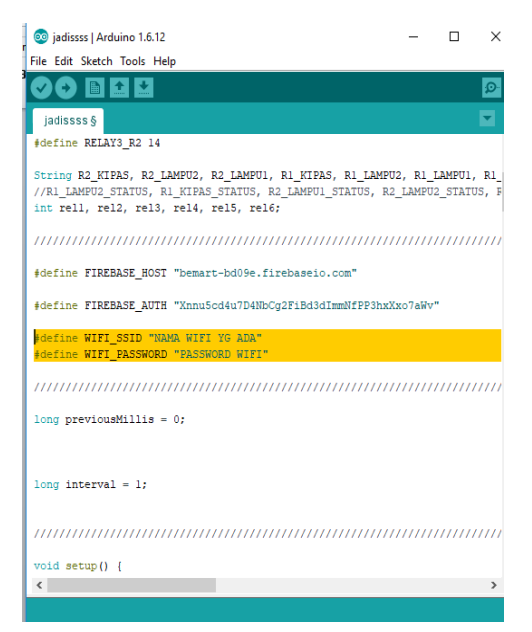

**Gambar 4.2** Program Untuk Mendeklarasikan Username dan Password Wifi

Gambar 4.2 merupakan potongan program untuk dapat mengetahui apakah NodeMCU dapat terkoneksi dengan Wifi yang disediakan. Cara yang dilakukan yaitu dengan cara menyesuiakan Username Dan Password Wifi yang ada dengan program sehingga NodeMCU dapat membaca dan terkoneksi dengan Wifi. Selanjutnya untuk mengetahui apakah NodeMCU sudah terkoneksi atau belum, yaitu dengan cara meng-upload program kemudian menekan tombol serial monitor pada pojok kanan atas IDE Aarduino.

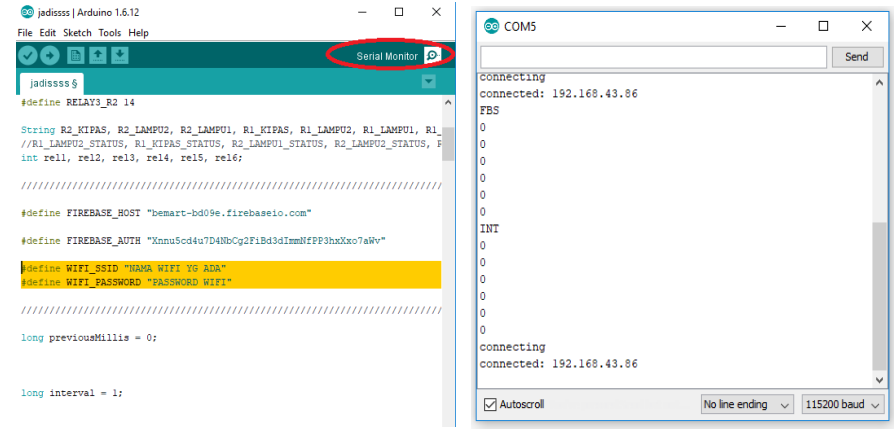

**Gambar 4.3** Tampilan Serial Monitor

Gambar 4.3 merupakan tapilan bahwa NodeMCU sudah terhubung dengan Wifi yang ada, selain itu muncul angka 0 yang menunjukan bahwa alat sudah bisa digunaka apabila diberi inputan dari aplikasi android.

| CO COM5                                | $\overline{\phantom{a}}$ | $\Box$ | $\times$           | co COM5<br>$\times$<br>п<br>-                                |
|----------------------------------------|--------------------------|--------|--------------------|--------------------------------------------------------------|
|                                        |                          |        | Send               | Send                                                         |
| connecting<br>connected: 192.168.43.86 |                          |        | Α                  | $\hat{\phantom{a}}$                                          |
| FBS                                    |                          |        |                    | connecting                                                   |
| lo.                                    |                          |        |                    | connected: 192.168.43.86                                     |
|                                        |                          |        |                    | FBS                                                          |
| $\mathbf{0}$                           |                          |        |                    |                                                              |
| 0                                      |                          |        |                    |                                                              |
| 0                                      |                          |        |                    |                                                              |
| lo.                                    |                          |        |                    |                                                              |
| <b>INT</b>                             |                          |        |                    |                                                              |
| ١o                                     |                          |        |                    |                                                              |
|                                        |                          |        |                    | INT                                                          |
| $\mathbf{0}$                           |                          |        |                    |                                                              |
| 0                                      |                          |        |                    |                                                              |
| ٥                                      |                          |        |                    |                                                              |
| ١o                                     |                          |        |                    |                                                              |
| connecting                             |                          |        |                    |                                                              |
| connected: 192.168.43.86               |                          |        |                    |                                                              |
|                                        |                          |        |                    |                                                              |
| Autoscroll<br>No line ending $\sim$    |                          |        | 115200 baud $\sim$ | Autoscroll<br>No line ending $\sim$<br>115200 baud<br>$\sim$ |

**Gambar 4.4** Tampilan Serial Monitor Saat Diberi Inputan Dari Aplikasi

## **4.2 Pengujian Perangkat Lunak**

### **4.2.1 Pengujian Pada Embedded Sistem**

Pengujian pada embedded sistem yaitu tahap pemeriksaan program sebelum di*compile* oleh IDE arduino ke NodeMCU. Pada tahap ini jika ada *listing* program yang tidak sesuai maka pesan error akan muncul dan program meminta untuk mengecek ulang hingga program benar-benar bisa di-*compile*.

## **4.2.1.1 Pengujian Embedded Sistem Saat** *Upload*

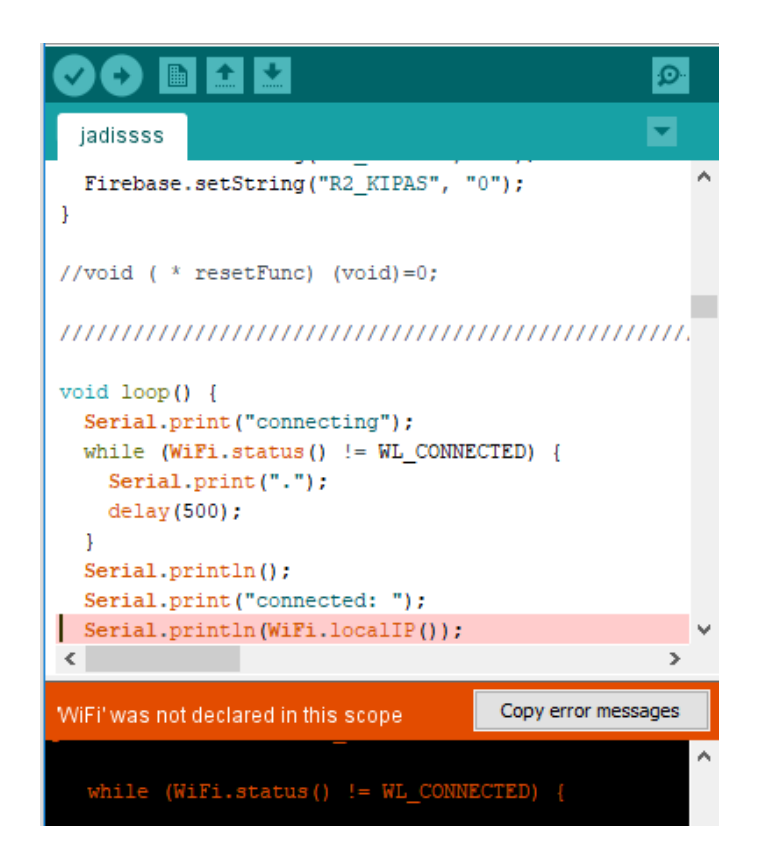

**Gambar 4.5** Tampilan Program IDE Arduino Saat Error

Pada gambar diatas merupakan tahap pengujian awal pada program IDE Arduino yang nantinya program tersebut akan di –*upload* ke Mikarokontroler NodeMCU. Dari gambar diatas terdapat pesan yang menunjukan bahwa program masih belum benar dan perlu di cek ulang.

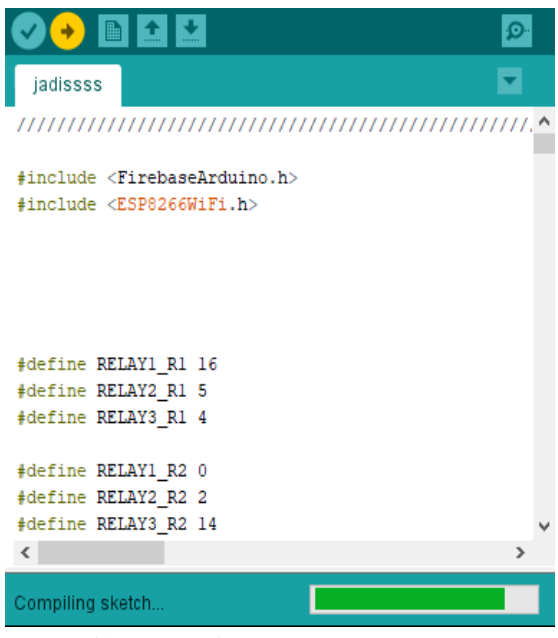

**Gambar 4.6** *Upload* Program

Jika program sudah benar maka IDE Arduino akan memberikan pesan berupa *Done Compiling* yang tertulis pada pojok kiri bawah tampilan program.

# **4.2.2 Pengujian Aplikasi Android**

Pada tahap merupakan pengujian aplikasi android yang digunakan untuk mengontrol dari jarak jauh. Tujuannya adalah untuk mengetahui apakah aplikasi dapat berfungsi dengan semestinya saat dipasang pada smartphone android. Aplikasi ini dibuat dengan menggunakan *Thinkable* yang telah disediakan secara gratis.

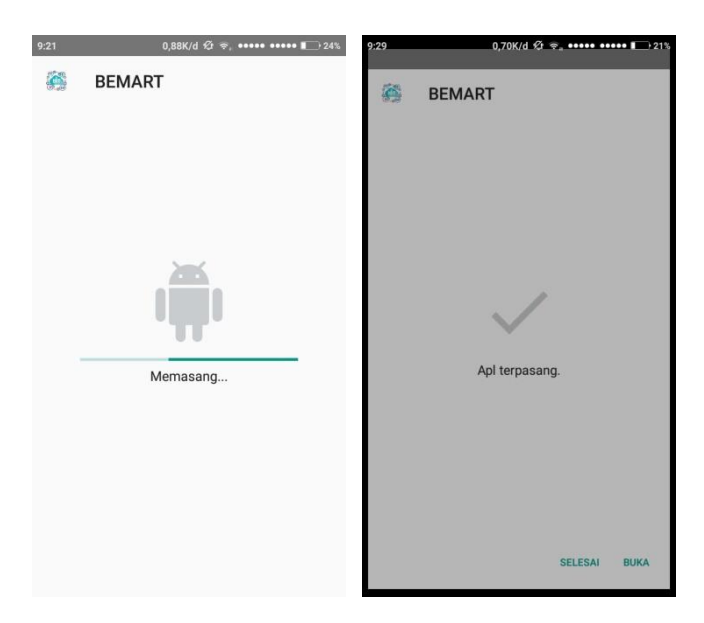

**Gambar 4.7** Proses Install Aplikasi Pada Smartphone

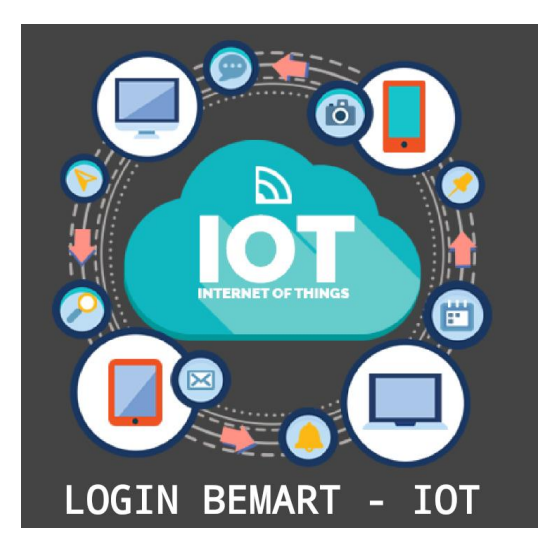

**Gambar 4.8** Tampilan Aplikasi Pada Smartphone

Gambar diatas merupakan tampilan aplikasi yang telah terpasang pada smartphone android. Pada pengujian aplikasi, didapatkan hasil bahwa aplikasi dapat terinstal pada handphone xioami not 5 AI dan dapat digunakan untuk dapat melakukan kontrol.

# **4.2.3 Pengujian Data Base Sistem**

Pada penelitian ini penyimpaan data base sistem menggunakan google firebase. Pengujian ini dilakukan untuk mengetahui apakah data sudah dapat tersimpan serta dapat dikoneksikan dengan aplikasi dan alat serta mampu menjalankan perintah sesui program yang dibuat.

| https://bemart-bd09e.firebaseio.com/<br>⊕ | o | $(-)$ | ÷ |
|-------------------------------------------|---|-------|---|
| bemart-bd09e                              |   |       |   |
| -R1_KIPAS: "0"                            |   |       |   |
| -R1_KIPAS_STATUS: "OFF"                   |   |       |   |
| - R1_LAMPU1: "0"                          |   |       |   |
| -R1_LAMPU1_STATUS: "OFF"                  |   |       |   |
| - R1_LAMPU2: "0"                          |   |       |   |
| -R1_LAMPU2_STATUS: "OFF"                  |   |       |   |
| - R2_KIPAS: "0"                           |   |       |   |
| -R2_KIPAS_STATUS: "OFF'                   |   |       |   |
| -R2_LAMPU1: "0"                           |   |       |   |
| -R2_LAMPU1_STATUS: "OFF"                  |   |       |   |
| -R2_LAMPU2: "0"                           |   |       |   |
| -R2_LAMPU2_STATUS: "OFF"                  |   |       |   |
| -STAY_WAKE: 201899                        |   |       |   |
|                                           |   |       |   |

**Gambar 4.9** Tampilan Data Base Saat Kondisi Awal

Pada gambar 4.9 merupakan kondisi saat sistem aplikasi maupun alat belum di beri inputan, makan firebase akan memberikan data berupa kondisi lampu 0 begitupun setatus off.

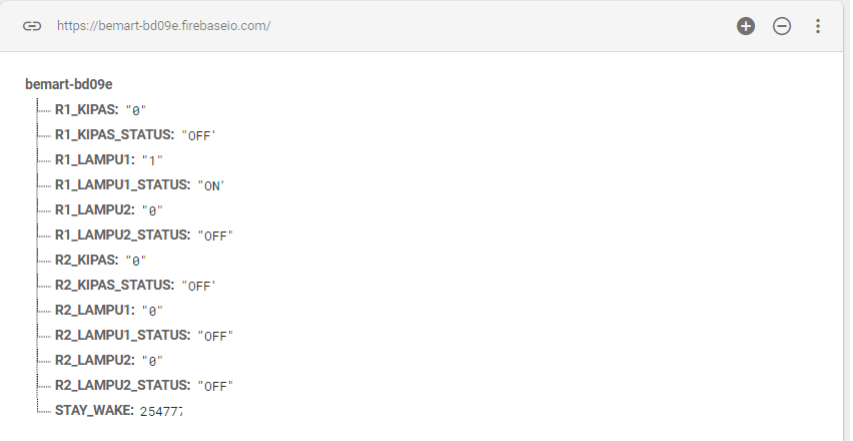

### **Gambar 4.10** Tampilan Data Base Saat Diberi Satu Iputan

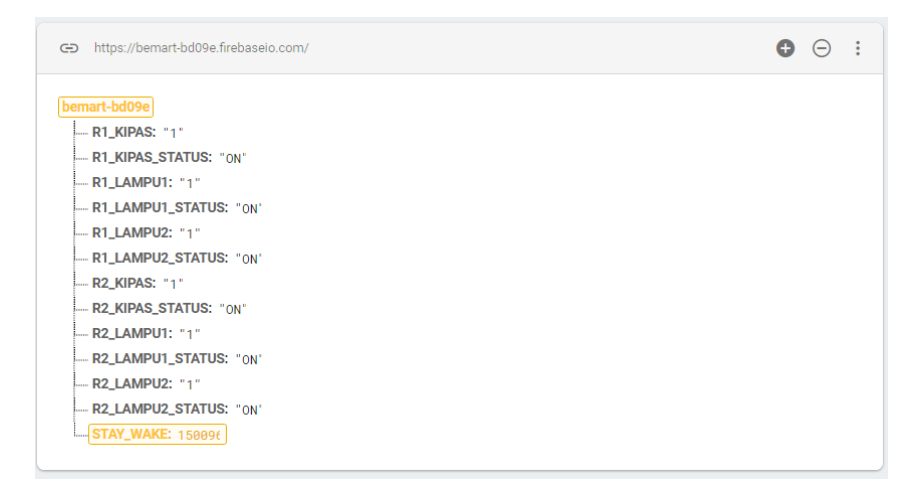

**Gambar 4.11** Tampilan Data Base Saat Diberi Iputan

Pada gambar 4.10 dan gambar 4.11 merupan kondisi dimana antara aplikasi dan sistem sudah bekerja sehingga pada firebase akan tersimpan bahwa lampu atau kipas sedang dalam kondisi on atau off.. Selanjutnya data ini akan terus di update secara realtime dan ditampilkan pada aplikasi android.

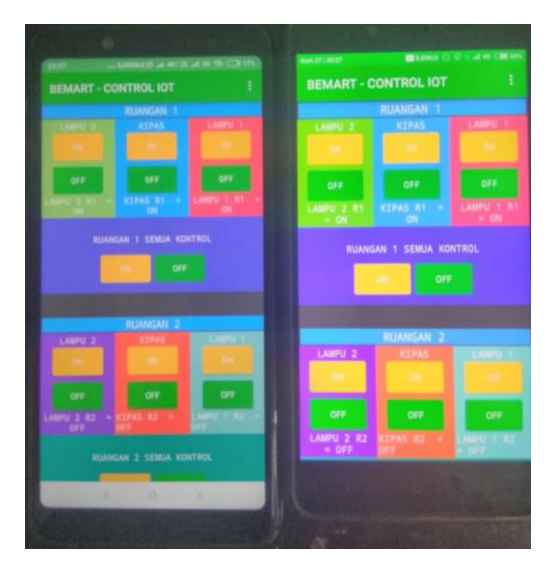

**Gambar 4.12** Tampilan Pada Smartphone

Gambar diatas merupakan tampilan aplikasi yang telah siap untuk digunakan. Tampilan dari aplikasi android tersebut terdiri dari menu login, dan menu kontrol, dalam menu kontrol telah di sediakan tombol-tombol yang sesuai dengan alat yang akan di kontrol.

## **4.3 Pengujian Sistem Keseluruhan**

Pengujian rangkaian keseluruhan merupakan proses untuk memastikan sistem bekerja dengan baik. Dan apakah seluruh sistem mapu abekerja sesuai dengan apa yang diinginkan. Pengujian keseluruhan yang dilakukan meliputi pengujian perangkat keras dan pernagkat lunak yaitu aplikasi pada smartphone serta kemampuan alat bekerja sesuai yang di inginkan. Untuk data hasil pengujian rangakain keseluruhan ditampilkan pada tabel 4.3 dan berikut ini.

| <b>No</b> | Kondisi Aplikasi |     |                |     |           |           | <b>Kondisi Relay</b> |                |                |           |                | <b>Kondisi Peralatan Listrik</b> |           |                |                |           |           |           |
|-----------|------------------|-----|----------------|-----|-----------|-----------|----------------------|----------------|----------------|-----------|----------------|----------------------------------|-----------|----------------|----------------|-----------|-----------|-----------|
|           | A1               | A2  | A <sub>3</sub> | A4  | <b>B1</b> | <b>B2</b> | R1                   | R <sub>2</sub> | R <sub>3</sub> | R4        | R <sub>5</sub> | <b>R6</b>                        | <b>P1</b> | P <sub>2</sub> | P <sub>3</sub> | <b>P4</b> | <b>K5</b> | <b>K6</b> |
| п         | Off              | Off | Off            | Off | Off       | Off       | <b>NC</b>            | <b>NC</b>      | <b>NC</b>      | <b>NC</b> | <b>NC</b>      | <b>NC</b>                        | Off       | Off            | Off            | Off       | Off       | Off       |
| 2         | Off              | On  | On             | On  | On        | On        | <b>NC</b>            | NO             | N <sub>O</sub> | NO.       | NO             | N <sub>O</sub>                   | Off       | On             | On             | On        | On        | On        |
| B         | Off              | Off | On             | On  | On        | On        | <b>NC</b>            | <b>NC</b>      | NO             | NO        | NO             | N <sub>O</sub>                   | Off       | Off            | On             | On        | On        | On        |
| 4         | On               | On  | Off            | Off | On        | On        | N <sub>O</sub>       | NO             | N <sub>O</sub> | NO        | NO             | N <sub>O</sub>                   | On        | On             | On             | On        | On        | On        |
| 6         | On               | On  | On             | Off | Off       | On        | NO                   | NO.            | N <sub>O</sub> | <b>NC</b> | <b>NC</b>      | N <sub>O</sub>                   | On        | On             | On             | Off       | Off       | On        |
| 6         | On               | On  | On             | On  | On        | Off       | NO                   | N <sub>O</sub> | NO.            | NO.       | NO             | <b>NC</b>                        | On        | On             | On             | On        | On        | Off       |
| 57        | Off              | Off | On             | On  | Off       | On        | <b>NC</b>            | <b>NC</b>      | N <sub>O</sub> | NO.       | <b>NC</b>      | N <sub>O</sub>                   | Off       | Off            | On             | On        | Off       | On        |
| 8         | On               | On  | Off            | Off | On        | Off       | N <sub>O</sub>       | N <sub>O</sub> | <b>NC</b>      | <b>NC</b> | NO             | <b>NC</b>                        | On        | On             | Off            | Off       | On        | Off       |
| 9         | On               | On  | On             | On  | On        | On        | N <sub>O</sub>       | N <sub>O</sub> | N <sub>O</sub> | NO        | N <sub>O</sub> | NO                               | On        | On             | On             | On        | On        | On        |

**Tabel 4.3** Pengujian Sistem Keseluruhan Satu Persatu

| Uji            |                         |           | <b>Kondisi Peralatan Listrik</b> |                |                  |                |                |                |  |  |  |
|----------------|-------------------------|-----------|----------------------------------|----------------|------------------|----------------|----------------|----------------|--|--|--|
| ke             | <b>Kondisi Aplikasi</b> |           | <b>Ruangan 1</b>                 |                | <b>Ruangan 2</b> |                |                |                |  |  |  |
|                | Ruangan 1               | Ruangan 2 | P <sub>1</sub>                   | P <sub>2</sub> | K1               | P <sub>3</sub> | P <sub>4</sub> | K <sub>2</sub> |  |  |  |
|                | Off                     | Off       | Off                              | Off            | Off              | Off            | Off            | Off            |  |  |  |
| $\overline{2}$ | On                      | Off       | On                               | <b>On</b>      | On               | Off            | Off            | Off            |  |  |  |
| 3              | Off                     | On        | Off                              | Off            | Off              | On             | On             | On             |  |  |  |
| $\overline{4}$ | On)                     | On)       | On                               | On             | On               | On             | On             | On             |  |  |  |

**Tabel 4.4** Pengujian Sistem Keseluruhan Peruangan

Keterangan Tabel 4.3 Dan 4.4

- 1. A adalah simbol lampu pada aplikasi
- 2. B adalah simbol kipas pada aplikasi
- 3. R adalah simbol rilay
- 4. P adalah simbol peralatan listrik

Kinerja alat berdasarkan data dari tabel 4.3 dan 4.4 sistem akan bekerja sesuai dengan perintah yang diberikan oleh user melalui aplikasi smartphone. Apabila user menekan tombol *on* maka peralatan listrik akan hidup, kemudian akan tampil setatus pada aplikasi bahwa lampu atau kipas hidup. Begitupun sebaliknya jika user menekan tombol *off* maka peralatan listrik mati dan aplikasi smartphone akan memberikan informasi bahwa lampu dalam kondisi mati.

### **4.4 Realisasi Sistem**

Setelah seluruh sistem diuji secara keseluruhan langkah selanjutnya yaitu merealisasikan alat pengendali peralatan listrik pada gedung, baik dari sisi perangkat keras dan perangkat lunak.

#### **4.4.1 Realisasi Perangkat Keras**

Realisasi perangkat keras merupakan tahapan dari setelah tahapan perancangan sistem dilakukan. Dalam tahap ini seluruh komponen dipasang sesuai dengan perancangan sistem yang telah dibuat. Realisasi perangkat keras dapat dilihat pada gambar 4.12.

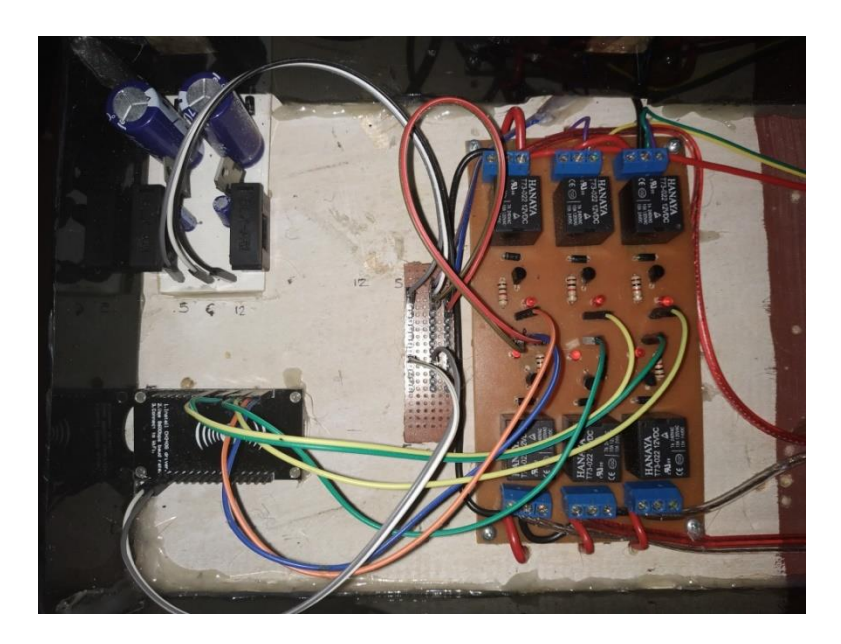

**Gambar 4.13** Bentuk Fisik Alat Pada Sistem Kontrol

Gambar diatas merupakan rangkaian dari sistem kontrol yang terdiri dari power supply NodeMCU, relay, dan jumper. Rangakaian diatas merupakan satu kesatuan yang telah terpasang dan dapat langsung digunakan.

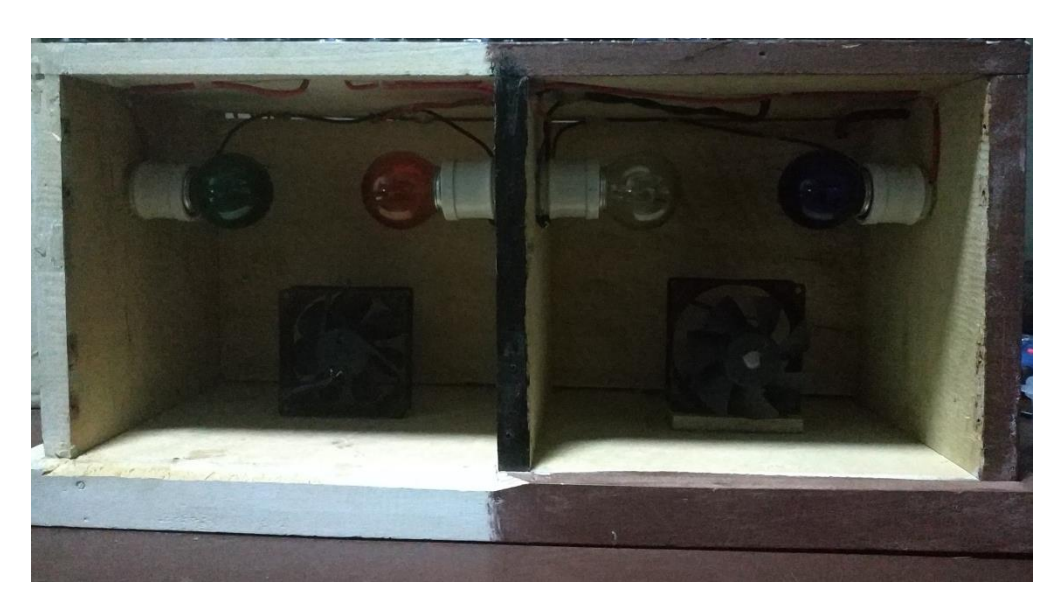

**Gambar 4.14** Bentuk Fisik Alat Pada Sistem Yang di Kontrol

Gambar 4.14 adalah perangakat listrik yang di kontrol dengan media android. Komponen diatas terdiri dari 4 buah lampu dan 2 buah kipas yang terbagai kedalam dua ruangan.

## **4.4.2 Realisasi Perangkat Lunak**

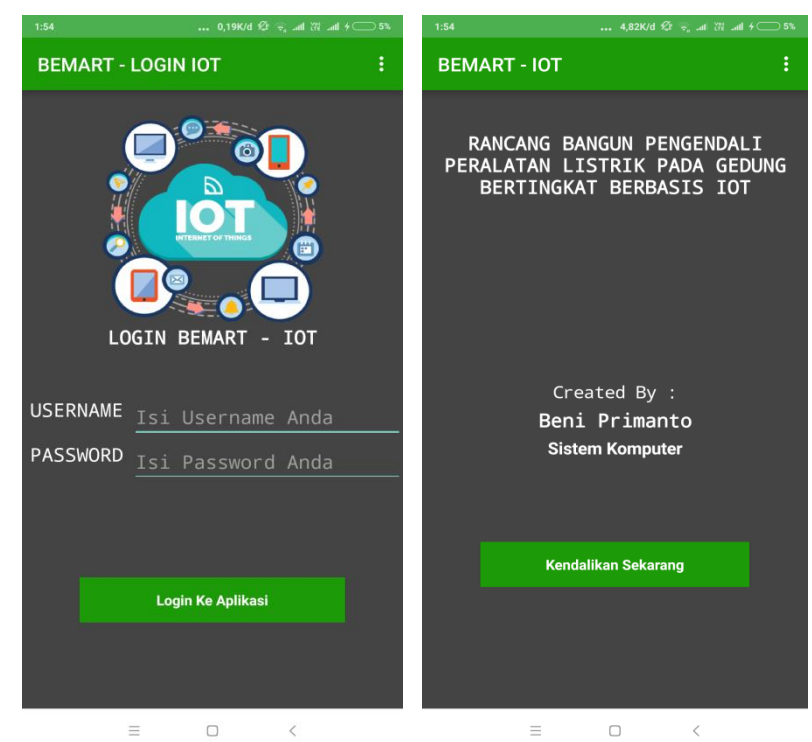

**Gambar 4.15** Tampilan Aplikasi Saat Login

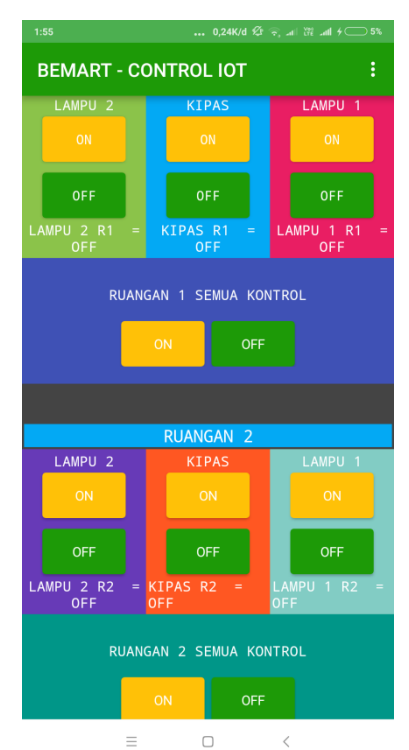

**Gambar 4.15** Tampilan Menu Kontrol

Langkah-langkah yang harus dilakukan untuk dapat mengontrol peralatan listrik yaitu sebagai berikut.

- 1. Hidupkan seluruh perangkat yang ada baik perangkat keras, perangkat lunak maupun maupun perangkat pendukung seperti *akses poin*
- 2. Selanjutnya buka aplikasi pada smartphone android kemudian lakukan login pada menu login dan pastikan username maupun password terisi dengan benar
- 3. Setelah melakukan login, langkah selanjutnya yaitu pilih menu kontrol untuk dapat mengontrol listrik sesuai yang diinginkan.
- 4. Setelah masuk menu kontrol, pilih salah satu tombol *on* atau *off.*

# **4.5 Evaluasi dan Pembahasan**

Dari hasil diatas dapat dilakukan evaluasi bahwa sistem bekerja dengan baik, hal ini dibuktikan dengan setiap proses pada pengujian memberikan output sesuai dengan perintah yang diberikan. Namun disisi lain terdapat delay pada saat proses kontrol sistem. Delay tersebut disebabkan oleh adanya koneksi sehingga waktu yang dibutuhkan saat user menghidupkan peralatan listrik berbeda beda. Untuk tabel delay yang didapat setelah sistem benar-benar berfungsi yaitu sebagai berikut.

|                | Lampu 1 |      | Lampu 2 |      | $L$ ampu 3 |      | Lampu 4 |      | <b>Kipas 1</b> |      | Kipas 2 |      |
|----------------|---------|------|---------|------|------------|------|---------|------|----------------|------|---------|------|
| N <sub>0</sub> | On      | Off  | On      | Off  | On         | Off  | On      | Off  | On             | Off  | On      | Off  |
|                | 8.98    | 6.74 | 7.51    | 14.7 | 3.51       | 5.8  | 7.73    | 11.2 | 7.76           | 6.66 | 9.4     | 9.24 |
| 2              | 3.43    | 11.2 | 6.9     | 13.1 | 17.1       | 10.1 | 2.74    | 3.71 | 6.59           | 3.9  | 10.7    | 6.58 |
| 3              | 4.86    | 5.74 | 5.96    | 6.06 | 2.9        | 9.81 | 13.4    | 7.66 | 9.35           | 3.11 | 5.77    | 7.23 |
|                | 5.72    | 7.89 | 6.79    | 11.3 | 7.83       | 8.57 | 7.95    | 7.52 | 7.9            | 4.89 | 8.62    | 7.68 |

**Tabel 4.5** Delay Pada Saat Peralatan Dihidupkan Satu Persatu

Tabel diatas merupakan hasil delay yang didapat saat pengujian peralatan listrik satu persatu. Antara satu pengujian dengan yang lainya memiliki rentan waktu yang berbeda, hal tersebut dipengaruhi oleh kondisi koneksi yang ada.

|                |         |      | <b>Ruangan 1</b>   |      |              | <b>Ruangan 2</b> |         |       |                    |       |              |       |
|----------------|---------|------|--------------------|------|--------------|------------------|---------|-------|--------------------|-------|--------------|-------|
| No             | Lampu 1 |      | Lampu <sup>2</sup> |      | <b>Kipas</b> |                  | Lampu 1 |       | Lampu <sup>2</sup> |       | <b>Kipas</b> |       |
|                | On      | Off  | On                 | Off  | On           | Off              | On      | Off   | On                 | Off   | On           | Off   |
| $\blacksquare$ | 12.4    | 6.72 | 12.6               | 6.92 | 12.8         | 7.12             | 4.06    | 10.04 | 4.26               | 10.24 | 4.46         | 10.44 |
| $\sqrt{2}$     | 9.86    | 3.57 | 10.06              | 3.77 | 10.26        | 3.97             | 5.34    | 5.21  | 5.54               | 5.31  | 5.74         | 5.51  |
|                | 11.13   | 5.14 | 11.33              | 5.35 | 11.53        | 5.54             | 4.7     | 7.6   | 4.9                | 7.77  | 5.1          | 7.97  |
| $\overline{3}$ | 1.69    | 5.31 | 1.89               | 5.51 | 2.09         | 5.71             | 2.29    | 5.91  | 2.49               | 6.11  | 2.69         | 6.31  |

**Tabel 4.6** Delay Pada Saat Peralatan Dihidupkan Peruangan Dan Keseluruhan

Keterangan

- 1. Satuan waktu yang digunaka adalah sekon atau detik
- 2. Angaka pada tabel merupakan waktu/sekon

Tabel 4.6 merupakan hasil delay dari peralatan listrik yang digunakan, pada tahap ini pengujian dilakukan dua kali. Sedangkan pengujian yang ketiga merupakan pengujian yang dilakukan dengan cara menghidupkan dan mematikan secara bersamaan semua peralatan listrik yang ada. Pada kolom ketiga merupakan rata rata dari dua kali pengujian yang dilakukan. Jika peralatan listrik di hidupkan atau di matikan secara bersamaan terdapat selisih waktu antara peralatan listrik satu dengan yang lainya yaitu sebesar 0.2 sekon.

Sealain itu sistem ini dapat mengontrol dan memberikan informasi jumlah penggunaan peralatan listrik. Pada sistem ini terdapat kekurangan dan kelebihan yang diantarana sebagai berikut.

Kelebihan :

- a. Sistem ini dapat mengurangi tenaga dan waktu, serta dapat menghemat penggunaan daya listrik yang digunakan.
- b. Sistem ini dapat mengendalikan peralatan listrik serta mampu menditeksi jumlah peralatan listrik yang digunakan.
- c. Sistem ini dapat memberikan informasi tentang kondisi listrik yang digunakan dan informasi itu ditampilkan pada aplikasi smartphone secara realtime.

Kekurangan :

- a. Aplikasi pengontrolan dapat digunakan siapa saja tanpa ada pembatasan pengguna
- b. Untuk sementara aplikasi terkadang tidak bisa dibuka pada semua sistem operasi seperti misalnya IOS dan lain-lain.
- c. Sistem ini hanya mampu memberikan informasi berdasarkan kondisi rilay